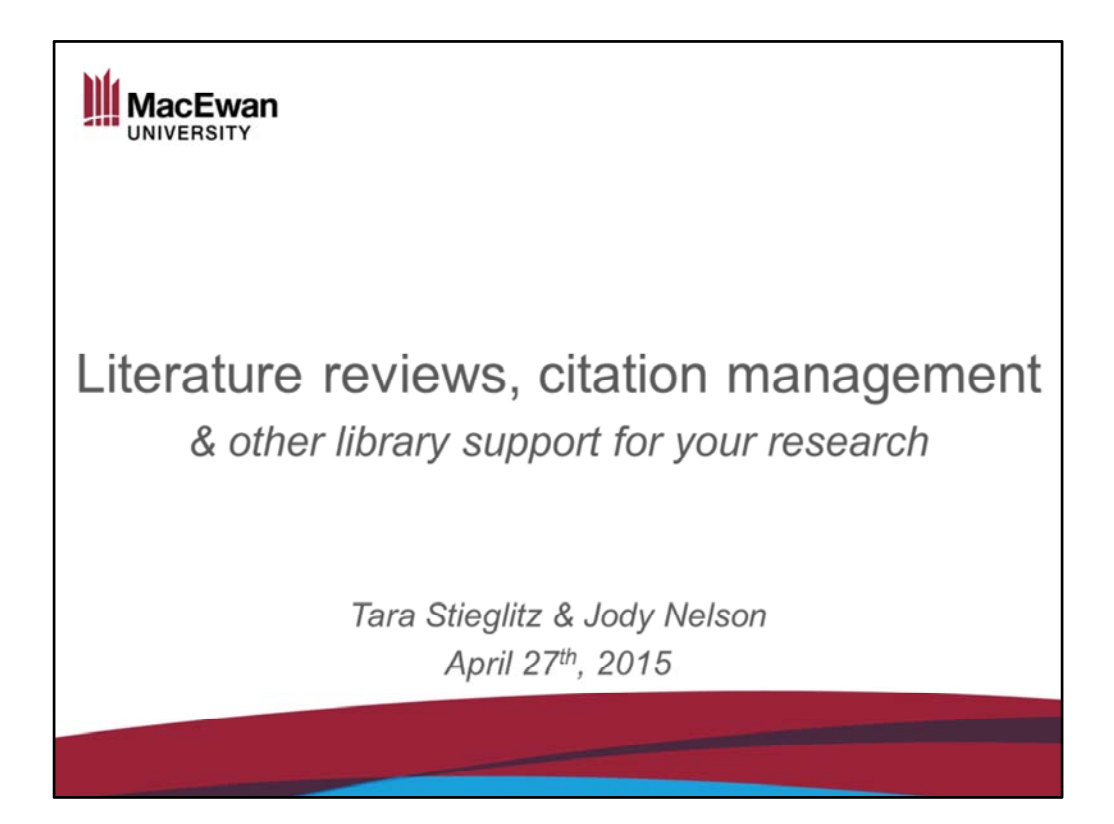

Tara Stieglitz & Jody Nelson

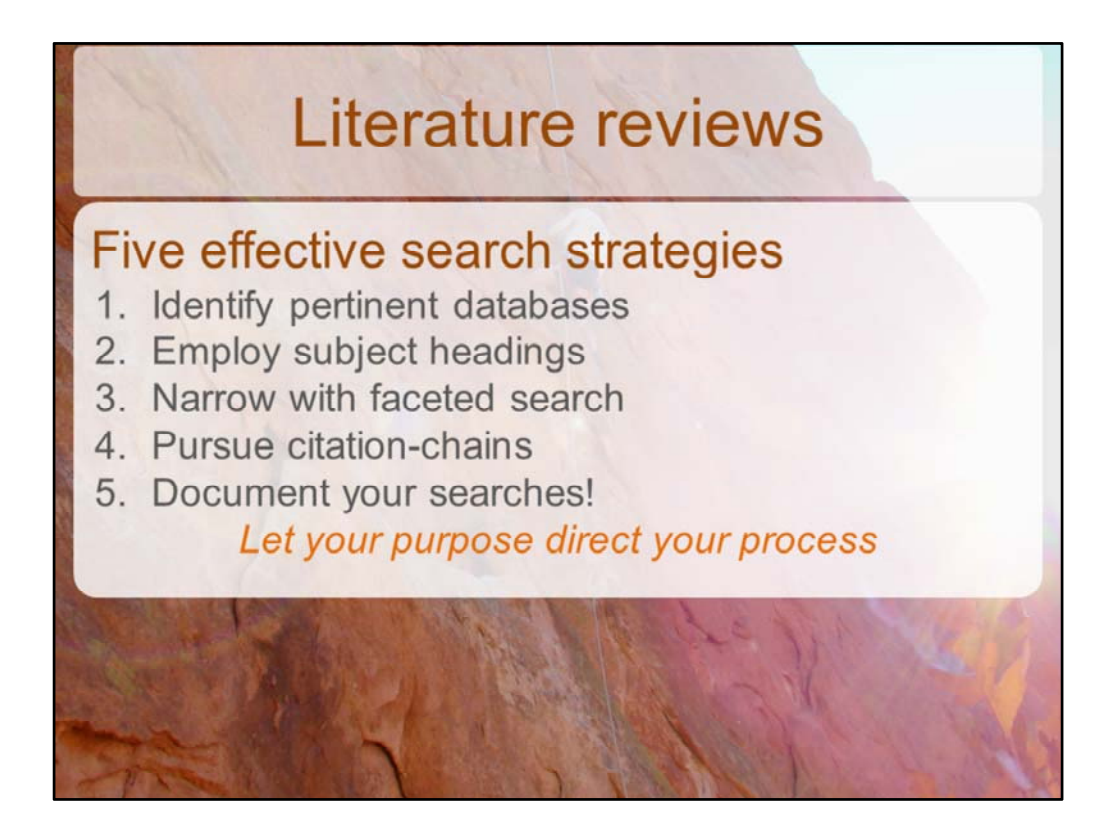

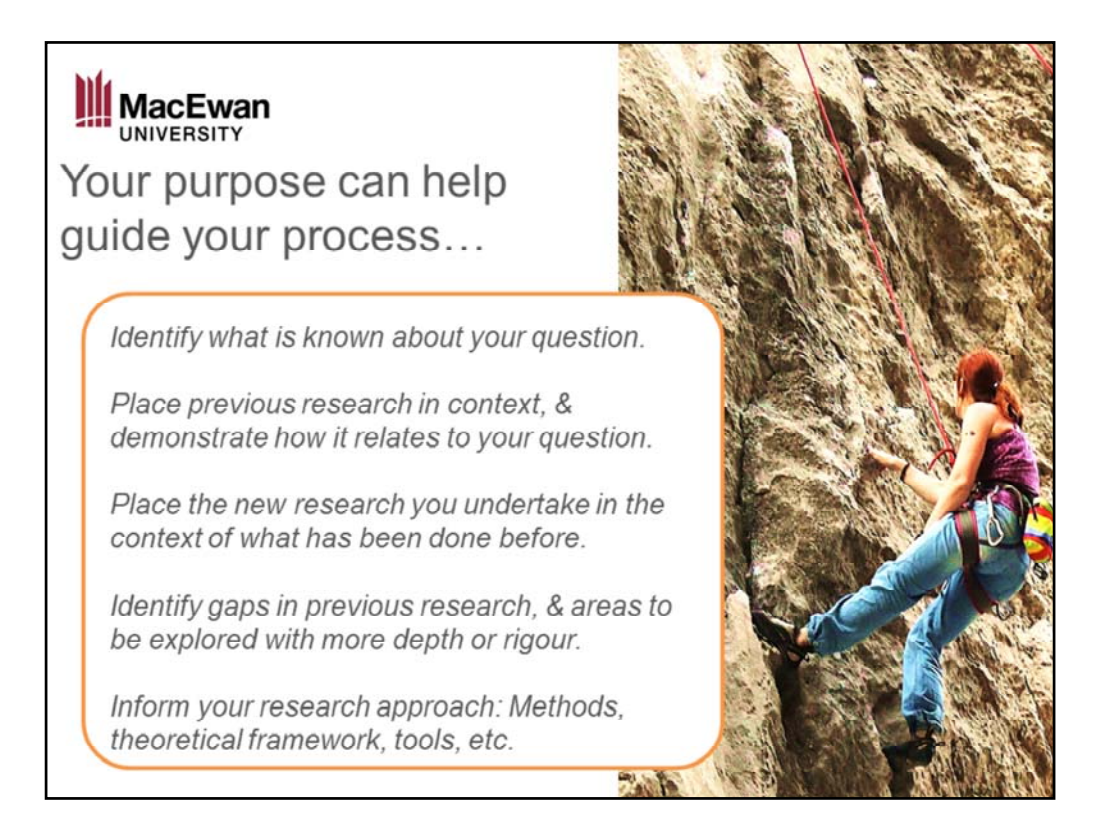

Of course literature reviews can serve many purposes… READ

For any literature review Scope Creep – or the ever‐expanding never‐ finished search for literature ‐ can be a serious hazard for those who, like me, love the thrill of the chase! Articulating what your primary purpose IS – or purposes ARE – and using that purpose to establish parameters and direct your search process can help you avoid the pitfall of scope creep.

Once you've got your purpose in mind –

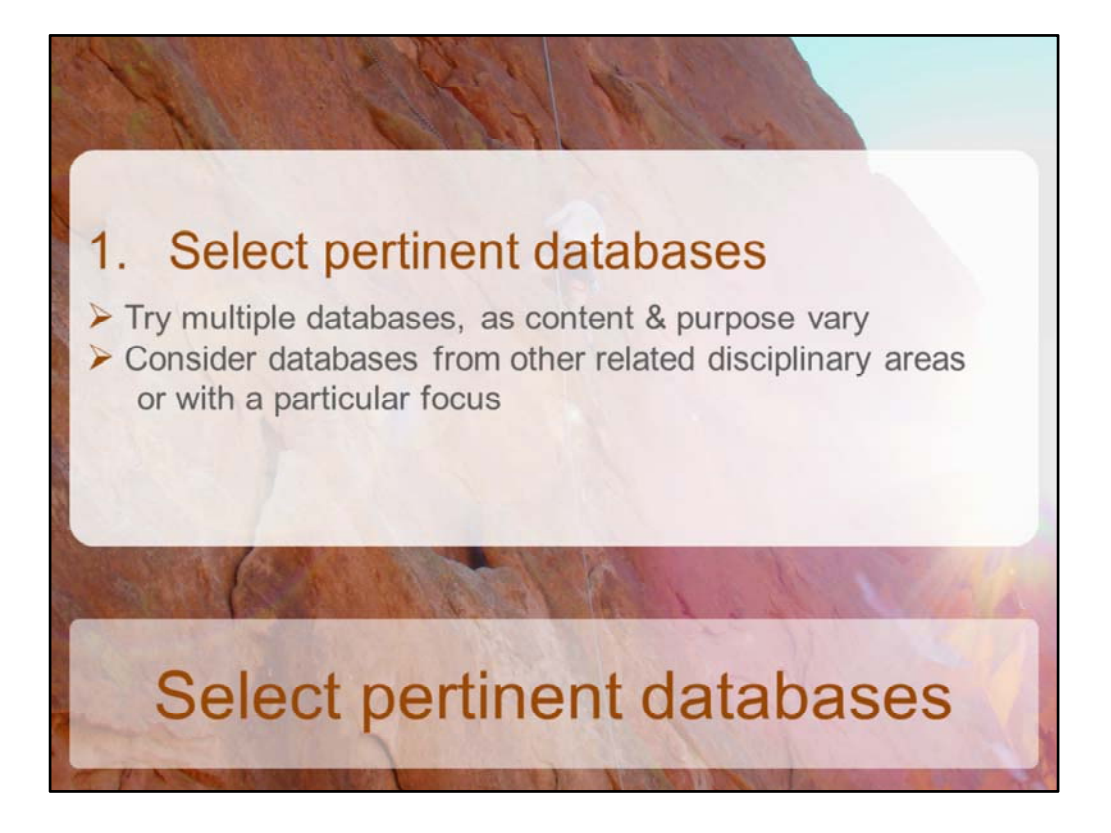

Not all databases are created equal! Different tools for different purposes – you will want to always try searching in several different databases.

Think outside the box! Are there crossovers with other disciplines / subjects areas? Such as Education, psychology, policy & legislation, or Sociology? Also think about what specialized content you might be looking for.

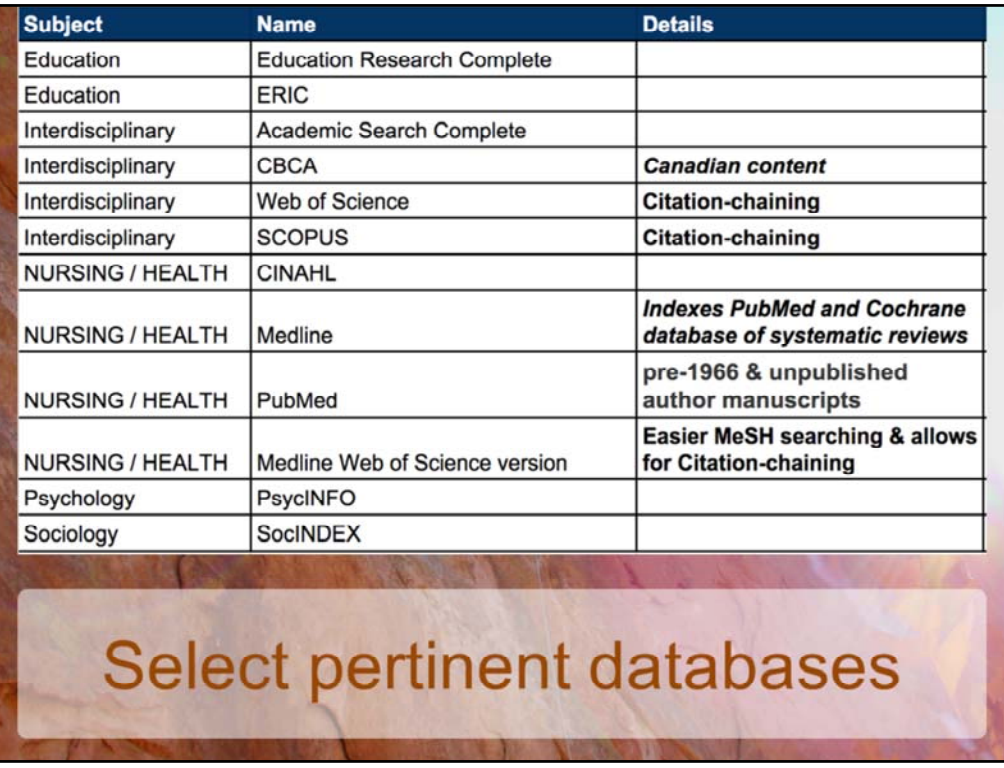

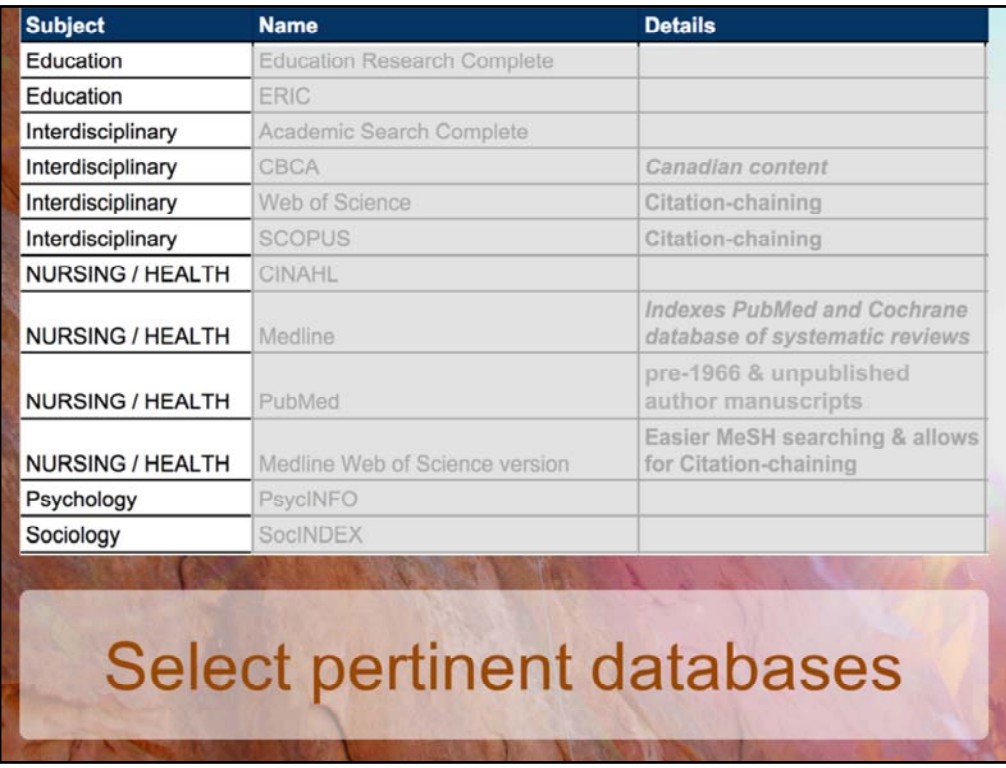

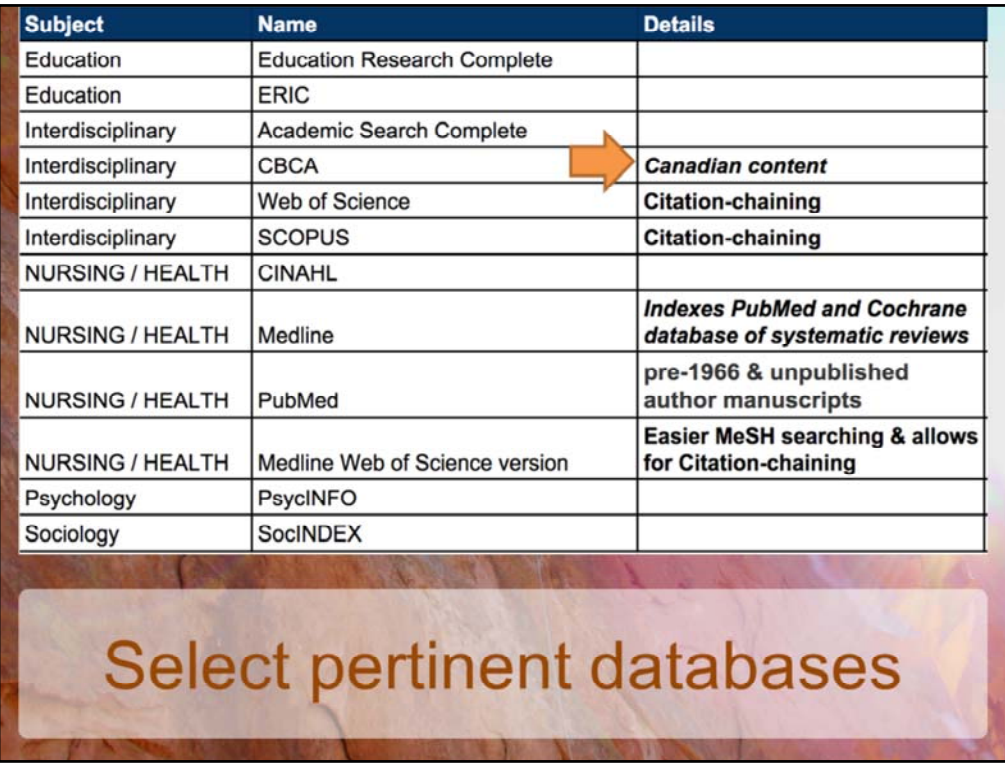

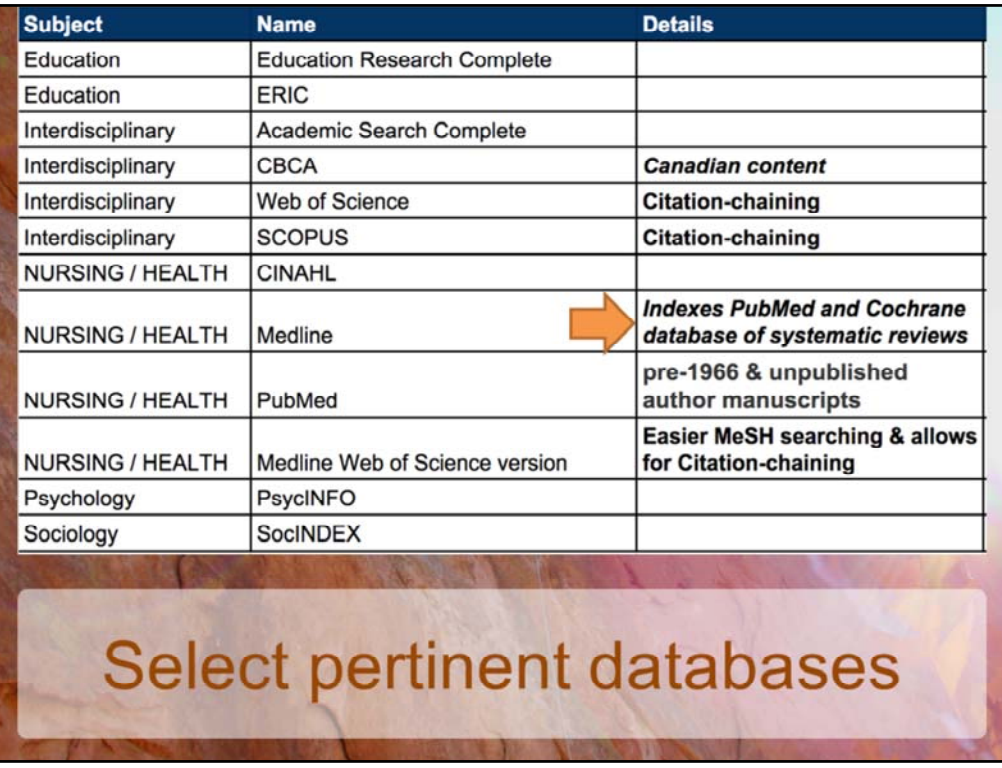

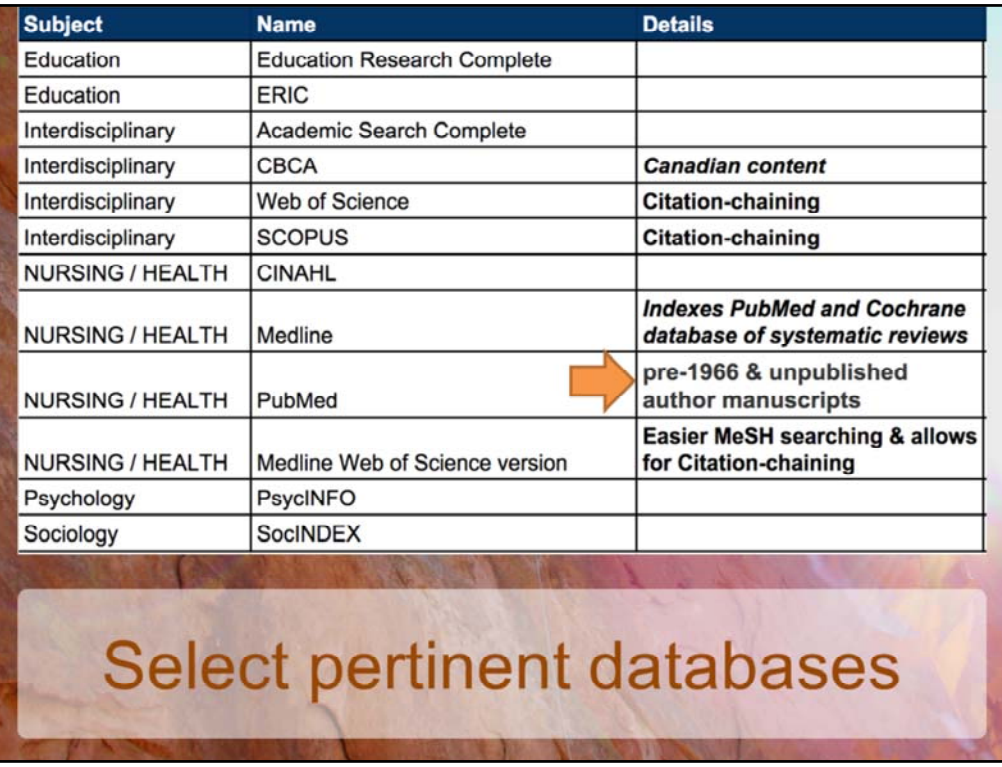

![](_page_9_Picture_35.jpeg)

![](_page_10_Picture_35.jpeg)

![](_page_11_Picture_35.jpeg)

![](_page_12_Picture_35.jpeg)

![](_page_13_Picture_35.jpeg)

![](_page_14_Picture_35.jpeg)

![](_page_15_Picture_35.jpeg)

![](_page_16_Picture_0.jpeg)

![](_page_17_Picture_146.jpeg)

Advantage to this approach – definitely time savings- and if this is a preliminary step or not part of a literature review – possibly looking for resources for a class or for other purposes – valuable. BUT for a literature review – where tracking where you have tried, and discerning which databases are most useful for different aspects and approaches to your question – this approach may muddy the waters… something to consider.

![](_page_18_Picture_0.jpeg)

Your most powerful tool in your searches are the words you choose and how you use them. Each time you come to a database, verify: What are the authoritative subject headings being applied to the concept in this particular database?

You can do this in a number of ways – 1. by checking the controlled vocabulary for the database – arranged in a hierarchy – find related words ; 2. by attempting a keyword search with your best guess at the search term for a single idea – and then look at the subject headings being used! Tip: one idea at a time.

![](_page_19_Picture_343.jpeg)

Your most powerful tool in your searches are the words you choose and how you use them. Each time you come to a database, verify: What are the authoritative subject headings being applied to the concept in this particular database?

You can do this in a number of ways – 1. by checking the controlled vocabulary for the database – arranged in a hierarchy – find related words ; 2. by attempting a keyword search with your best guess at the search term for a single idea – and then look at the subject headings being used! Tip: one idea at a time.

![](_page_20_Picture_343.jpeg)

Your most powerful tool in your searches are the words you choose and how you use them. Each time you come to a database, verify: What are the authoritative subject headings being applied to the concept in this particular database?

You can do this in a number of ways – 1. by checking the controlled vocabulary for the database – arranged in a hierarchy – find related words ; 2. by attempting a keyword search with your best guess at the search term for a single idea – and then look at the subject headings being used! Tip: one idea at a time.

![](_page_21_Picture_343.jpeg)

Your most powerful tool in your searches are the words you choose and how you use them. Each time you come to a database, verify: What are the authoritative subject headings being applied to the concept in this particular database?

You can do this in a number of ways – 1. by checking the controlled vocabulary for the database – arranged in a hierarchy – find related words ; 2. by attempting a keyword search with your best guess at the search term for a single idea – and then look at the subject headings being used! Tip: one idea at a time.

![](_page_22_Picture_0.jpeg)

Your most powerful tool in your searches are the words you choose and how you use them. Each time you come to a database, verify: What are the authoritative subject headings being applied to the concept in this particular database?

You can do this in a number of ways – 1. by checking the controlled vocabulary for the database – arranged in a hierarchy – find related words ; 2. by attempting a keyword search with your best guess at the search term for a single idea – and then look at the subject headings being used! Tip: one idea at a time.

![](_page_23_Picture_0.jpeg)

Your most powerful tool in your searches are the words you choose and how you use them. Each time you come to a database, verify: What are the authoritative subject headings being applied to the concept in this particular database?

You can do this in a number of ways – 1. by checking the controlled vocabulary for the database – arranged in a hierarchy – find related words ; 2. by attempting a keyword search with your best guess at the search term for a single idea – and then look at the subject headings being used! Tip: one idea at a time.

![](_page_24_Picture_343.jpeg)

Your most powerful tool in your searches are the words you choose and how you use them. Each time you come to a database, verify: What are the authoritative subject headings being applied to the concept in this particular database?

You can do this in a number of ways – 1. by checking the controlled vocabulary for the database – arranged in a hierarchy – find related words ; 2. by attempting a keyword search with your best guess at the search term for a single idea – and then look at the subject headings being used! Tip: one idea at a time.

![](_page_25_Picture_0.jpeg)

Your most powerful tool in your searches are the words you choose and how you use them. Each time you come to a database, verify: What are the authoritative subject headings being applied to the concept in this particular database?

You can do this in a number of ways – 1. by checking the controlled vocabulary for the database – arranged in a hierarchy – find related words ; 2. by attempting a keyword search with your best guess at the search term for a single idea – and then look at the subject headings being used! Tip: one idea at a time.

![](_page_26_Picture_0.jpeg)

Your most powerful tool in your searches are the words you choose and how you use them. Each time you come to a database, verify: What are the authoritative subject headings being applied to the concept in this particular database?

You can do this in a number of ways – 1. by checking the controlled vocabulary for the database – arranged in a hierarchy – find related words ; 2. by attempting a keyword search with your best guess at the search term for a single idea – and then look at the subject headings being used! Tip: one idea at a time.

![](_page_27_Picture_0.jpeg)

Your most powerful tool in your searches are the words you choose and how you use them. Each time you come to a database, verify: What are the authoritative subject headings being applied to the concept in this particular database?

You can do this in a number of ways – 1. by checking the controlled vocabulary for the database – arranged in a hierarchy – find related words ; 2. by attempting a keyword search with your best guess at the search term for a single idea – and then look at the subject headings being used! Tip: one idea at a time.

![](_page_28_Picture_0.jpeg)

Your most powerful tool in your searches are the words you choose and how you use them. Each time you come to a database, verify: What are the authoritative subject headings being applied to the concept in this particular database?

You can do this in a number of ways – 1. by checking the controlled vocabulary for the database – arranged in a hierarchy – find related words ; 2. by attempting a keyword search with your best guess at the search term for a single idea – and then look at the subject headings being used! Tip: one idea at a time.

![](_page_29_Picture_343.jpeg)

Your most powerful tool in your searches are the words you choose and how you use them. Each time you come to a database, verify: What are the authoritative subject headings being applied to the concept in this particular database?

You can do this in a number of ways – 1. by checking the controlled vocabulary for the database – arranged in a hierarchy – find related words ; 2. by attempting a keyword search with your best guess at the search term for a single idea – and then look at the subject headings being used! Tip: one idea at a time.

![](_page_30_Picture_343.jpeg)

Your most powerful tool in your searches are the words you choose and how you use them. Each time you come to a database, verify: What are the authoritative subject headings being applied to the concept in this particular database?

You can do this in a number of ways – 1. by checking the controlled vocabulary for the database – arranged in a hierarchy – find related words ; 2. by attempting a keyword search with your best guess at the search term for a single idea – and then look at the subject headings being used! Tip: one idea at a time.

![](_page_31_Picture_0.jpeg)

![](_page_32_Picture_35.jpeg)

![](_page_33_Picture_35.jpeg)

![](_page_34_Picture_0.jpeg)

![](_page_35_Picture_35.jpeg)

![](_page_36_Picture_35.jpeg)

![](_page_37_Picture_35.jpeg)

![](_page_38_Picture_0.jpeg)

![](_page_39_Picture_0.jpeg)

![](_page_40_Picture_0.jpeg)

![](_page_41_Picture_0.jpeg)

![](_page_42_Picture_0.jpeg)

![](_page_43_Picture_0.jpeg)

![](_page_44_Picture_0.jpeg)

![](_page_45_Picture_0.jpeg)

![](_page_46_Picture_0.jpeg)

![](_page_47_Picture_0.jpeg)

![](_page_48_Picture_0.jpeg)

![](_page_49_Picture_0.jpeg)

![](_page_50_Picture_0.jpeg)

![](_page_51_Picture_0.jpeg)

## **Pursue an author**

Notice an excellent research study by a particular author / authors ‐ check out their other publications with an author search.

# **Pursue a journal**

If you start to see quite a few relevant articles published in a particular, specialized journal, you may want to hand‐search / browse the table of contents for issues from the year(s).

### **Pursue an issue**

If you start to see quite a few relevant articles published in the same journal ‐ check to see if there is a special issue on your topic!

![](_page_52_Picture_0.jpeg)

![](_page_53_Picture_0.jpeg)

![](_page_54_Picture_0.jpeg)

# **Resources**

Booth, A., Papaioannou, D., & Sutton, A. (2012). Systematic approaches to a successful literature review. London; Thousand Oaks, Calif.: Sage.

Grove, S. K., Burns, N. D., & Gray, J. (2013). The practice of nursing research : appraisal, synthesis, and generation of evidence. St. Louis, Mo.: Elsevier/Saunders.

Kable, A. K., Pich, J., & Maslin-Prothero, S. E. (2012). A structured approach to documenting a search strategy for publication: A 12 step guideline for authors. Nurse Education Today, 32878-886. doi:10.1016/j.nedt.2012.02.022

![](_page_55_Picture_4.jpeg)

![](_page_56_Picture_0.jpeg)

How many of you currently use a reference manager? Which one do you use? **Reference managers** are software that help you manage references, common features include:

- ‐ importing references from databases
- ‐ allowing you to sort references with folders and tagging
- ‐ share references
- ‐ creating citations and bibliographies in a variety of formats
- ‐ plugins that work with MS Word to insert citations and bibliographies

![](_page_57_Picture_57.jpeg)

Other reference managers

- ‐ Lots of them, some free, some not
- ‐ Choose based on your own needs
- ‐ Focus on Zotero today

![](_page_58_Picture_144.jpeg)

Zotero is a Firefox plugin and a desktop program. You don't need to use Firefox to use it, you can just use the desktop version instead.

Got to Zotero.org  $\rightarrow$  download and install Zotero for Firefox and standalone application. If you download the standalone you also need to install the browser extension for the browser you plan to use.

Word plugin (similar to write-n-cite)

![](_page_59_Picture_0.jpeg)

Once you have the plugin installed, you'll see an icon in your address bar whenever you're on a site that Zortero can pull bibliographic information from.

This screenshot shows what it looks like in Web of Science.

Click on the folder icon  $\rightarrow$  gives you a list of all the articles in the search results on that page  $\rightarrow$  select the ones you want and click OK.

![](_page_60_Picture_219.jpeg)

Click on the Z in your browser to open the Zotero panel.

Now you can see the 4 articles I just imported.

The first thing you should do is put them in a folder.

More features to explore:

‐ Add reference manually or using DOIs, PMIDs, ISBNs

‐ Attach PDF of articles – some databases attach these automatically when you import references

- ‐ Create groups to share collections and folders
- ‐ Word plugin will insert citations as you type
- ‐ Create bibliographies
- ‐ Import more citation styles
- ‐ Import your references from other reference managers, including RefWorks.

# More library support for research

### Literature reviews - Jody

- · Identify pertinent resources & tools
- Strategies for expanding & / or focusing searches

### **Managing research - Tara**

• Select & set up citation management tools

### Data & GIS

Help finding datasets from Statistics Canada's Data<br>Liberation Initiative and other sources. Attend May 5th session with Tara Stieglitz

#### **Publishing & dissemination**

- Select pertinent journals for publishing research.
- Finding, interpreting and applying journal metrics.
- Using RO@M for open, ensured access. Attend June 1st session with Robyn Hall

![](_page_61_Picture_12.jpeg)

![](_page_62_Picture_0.jpeg)